# **CESM Tutorial**

### **NCAR Earth System Laboratory**

## **CESM 1.2.x and CESM1.1.x CESM1.0.x and previous (see earlier tutorials)**

NCAR is sponsored by the National Science Foundation

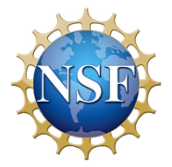

# **Outline**

- • **The CESM webpage**
- • **Software & Hardware Requirements**
- • **One-Time Setup**
- **Creating & Running a Case**
- • **Getting More Help**

# **CESM 1.2 Web Page**

http://www.cesm.ucar.edu/models/cesm1.2/

#### Home » CESM Models » CESM1.2 Series Public Release

#### **CESM1.2 SERIES PUBLIC RELEASE**

#### **ABOUT THIS RELEASE SERIES**

The CESM1.2 release has numerous new key features among which are the addition of CLM4.5, new science changes to CAM5 running with the CAM-SE dynamical core, and new scripting infrastructure for the generation of component sets, grids and model testing.

**Release Notes** 

# **Scientific**

### **validation**

### **Guidance on model versions**

### **Post processing Tools**

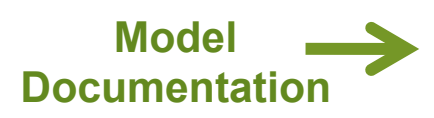

#### **CESM1.2 SERIES RELEASE NOTES**

Please read the CESM1.2 Series Release Notes which includes What's New - Science, What's New -Software, Answer-Changing Features, Supported Machines, and Known Problems, The new scripting infrastructure is described in detail in the CESM1.2 User's Guide.

#### **SCIENTIFIC VALIDATION**

Scientific validation consists of a multi-decadal model run of the given component set at the target resolution, followed by scientific review of the model output diagnostics. All scientifically supported component sets are also accompanied by diagnostic and model output data. Validated CESM1.2 model results and diagnostics will be added to the CESM1.2 website as they become available.

#### What version of the model should I use?

For a scientifically supported target component set and resolution, please refer to the Scientifically Validated Configurations for that target configuration. For component sets and resolutions that are not scientifically validated in any supported release (e.g. cesm1.0.5 and cesm1.1.1), CSEG strongly urges you to use the latest model release (in this case cesm1.2.0).

#### **DIAGNOSTIC PACKAGES AND NAMING CONVENTIONS**

· Post Processing Utilities

- . Model File Naming Conventions
- Experiment Case Naming Conventions

**MODEL DOCUMENTATION** 

**CESM1.2** Diser's Guide Machines, Resolutions, Component sets Model Component Namelists SCASEROOT xml files

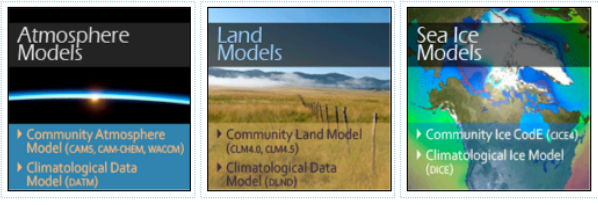

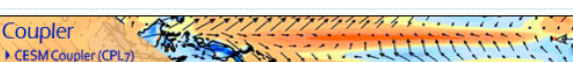

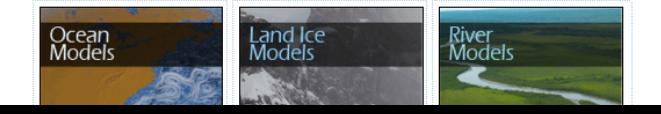

#### **CESM PROJECT**

The Community Earth System Model<br>(CESM) is a fully-coupled, global<br>climate model that provides stateof-the-art computer simulations of the Earth's past, present, and future climate states.

CESM is sponsored by the National<br>Science Foundation (NSF) and the Science Foundation (VSF) and the<br>U.S. Department of Energy (DOE).<br>Administration of the CESM is<br>maintained by the Clinate and Global<br>Dynamics Division (CGD) at the<br>National Center for Atmospheric Research (NCAR).

#### **MODEL SOURCE CODE**

**Copyright and Terms of Use** All CESM source code is subject to the following Copyright Notice and **Disclaimer** 

#### **Acquiring the Release Code**

The source code for CESM releases is distributed through a public<br>Subversion code repository. This<br>code can be checked out using Subversion client software, such as<br>the command tool svn. or simply view

A short registration is required to<br>access the repository. After registering, you will receive an email<br>containing a user name and password that is necessary to gain access to<br>the repository.

Acquistion of the code is more fully described in the most recent version<br>of the CESM1.2 User's Guide.

#### **REPORTING A PROBLEM**

If you have any problems, please first<br>read the User's Guide including the<br>sections on FAQs and Use Cases. Please also refer to the CESM<br>Bulletin Board, which is in place to facilitate communication within the FIGSM community. Finally, please also<br>refer to the Release Notes entries<br>that are provided with every release<br>and release update. If questions or problems still exist, then please send an email to cesm-help@cgd.ucar.edu<br>Support questions will be answered as resources are available.

### **Background and Sponsors**

### **How to acquire the code**

**Reporting problems Getting Help** 

CESM Support Policy - November<br>2012

**CESM SUPPORT POLICY** 

### **CESM 1.2 Web Page** http://www.cesm.ucar.edu/models/cesm1.2/

#### **MODEL DOCUMENTATION**

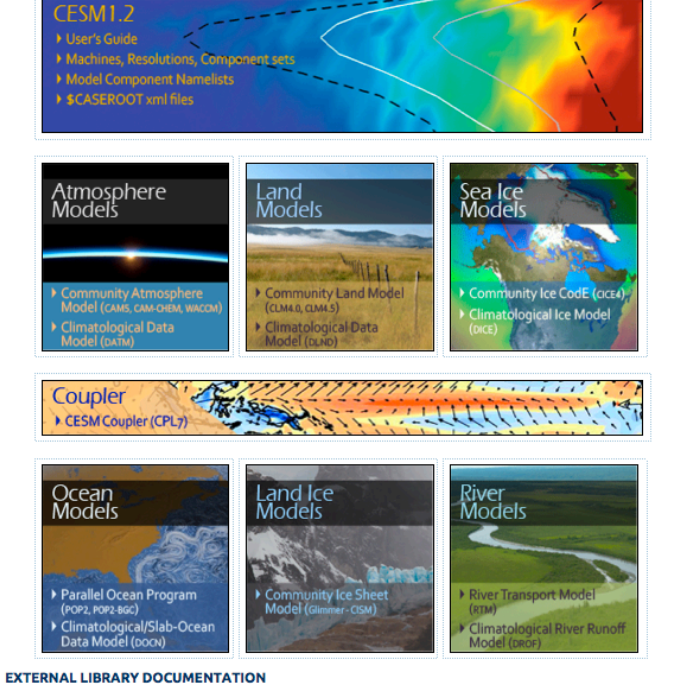

- · Parallel I/O Library (PIO)
- Model Coupling Toolkit (MCT)
- Earth System Modeling Framework (ESMF)

#### **MODEL INPUT DATA**

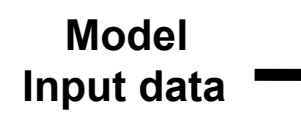

The input data necessary to run all supported component sets is made available from a public Subversion input data repository. Note that the inputdata repository has much more data in it than you need to run CESM1.2 ---- DO NOT attempt to svn checkout the whole input data repository. The CESM1.2 User's Guide explains how to obtain the subset of input data required for your needs.

### **Timing and load balance**

#### PERFORMANCE AND LOAD BALANCING DATA

The timing table provides performance data that will continue to evolve due to changes in the model, machine hardware and input from the user community. For CESM1.2, please refer to the CESM1.1.1 Timing Table.

A short registration is required to<br>access the repository. After registering, you will receive an email containing a user name and password that is necessary to gain access to the repository.

Acquistion of the code is more fully described in the most recent version<br>of the CESM1.2 User's Guide.

#### **REPORTING A PROBLEM**

If you have any problems, please first<br>read the User's Guide including the sections on FAQs and Use Cases. Please also refer to the CESM<br>Bulletin Board, which is in place to facilitate communication within the CESM community. Finally, please also<br>refer to the Release Notes entries that are provided with every release and release update. If questions or<br>problems still exist, then please send an email to cesm-help@cgd.ucar.edu<br>Support questions will be answered as resources are available.

**CESM SUPPORT POLICY CESM Support Policy - November** 2012

**CESM DATA MANAGEMENT & DISTRIBUTION PLAN** The Columbury cart ayastem Mobel<br>(CESM) Data Management and Data<br>Distribution Plan documents the<br>procedures for the storage and<br>distribution of data associated with<br>the CESM project.

### **Data management and distribution**

## **Hardware/Software Requirements**

### • **Supported platforms**

**CESM currently runs "out of the box" today on the following machines** 

- **yellowstone NCAR IBM**
- - **titan ORNL Cray XK6**
- - **hopper NERSC Cray XE6**
- **edison NERSC Cray Cascade**
- **bluewaters ORNL Cray XE6**
- - **intrepid ANL IBM Bluegene/P**
- **mira ANL IBM Bluegene/Q**
- **janus Univ Colorado HPC cluster**
- **pleiades NASA SGI ICE cluster**
- 

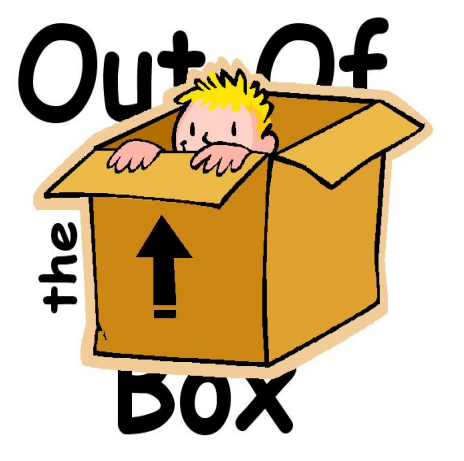

- **and a few others** *out of the box = works immediately after installation without any modification* 

### • **Running CESM on other platforms**

### **Require porting + software**

- **Subversion client (version 1.4.2 or greater)**
- - **Fortran and C compilers (recommend pgi, intel, or ibm xlf compilers)**
- **NetCDF library (recommend netcdf4.1.3 or later)**
- - **MPI (MPI1 is adequate, Open MPI or MPICH seem to work on Linux clusters)**

**Basic Work Flow (***or how to set up and run an experiment)* 

### • **One-Time Setup Steps**

- **(A) Registration**
- **(B) Download the CESM code**
- **(C) Create an Input Data Root Directory**
- **(D) Porting**

### • **Creating & Running a Case**

- **(1) Create a New Case**
- **(2) Invoke cesm\_setup**
- **(3) Build the Executable**
- **(4) Run the Model and Output Data Flow**

## **(A) Registration**

### • **Go to CESM1.2 home page: http://www.cesm.ucar.edu/models/cesm1.2/**

#### **CESM Models**

Home » CESM Models » CESM1.2 Series Public Release

#### **CESM1.2 SERIES PUBLIC RELEASE**

#### **ABOUT THIS RELEASE SERIES**

The CESM1.2 release has numerous new key features among which are the addition of CLM4.5, new science changes to CAM5 running with the CAM-SE dynamical core, and new scripting infrastructure for the generation of component sets, grids and model testing.

#### **CESM1.2 SERIES RELEASE NOTES**

Please read the CESM1.2 Series Release Notes which includes What's New - Science, What's New -Software, Answer-Changing Features, Supported Machines, and Known Problems. The new scripting infrastructure is described in detail in the CESM1.2 User's Guide.

#### **SCIENTIFIC VALIDATION**

Scientific validation consists of a multi-decadal model run of the given component set at the target resolution, followed by scientific review of the model output diagnostics. All scientifically supported component sets are also accompanied by diagnostic and model output data. Validated CESM1.2 model results and diagnostics will be added to the CESM1.2 website as they become available.

#### What version of the model should I use?

For a scientifically supported target component set and resolution, please refer to the Scientifically Validated Configurations for that target configuration. For component sets and resolutions that are not scientifically validated in any supported release (e.g. cesm1.0.5 and cesm1.1.1), CSEG strongly urges you to use the latest model release (in this case cesm1.2.0).

#### **DIAGNOSTIC PACKAGES AND NAMING CONVENTIONS**

- · Post Processing Utilities
- . Model File Naming Conventions
- Experiment Case Naming Conventions

#### **MODEL DOCUMENTATION**

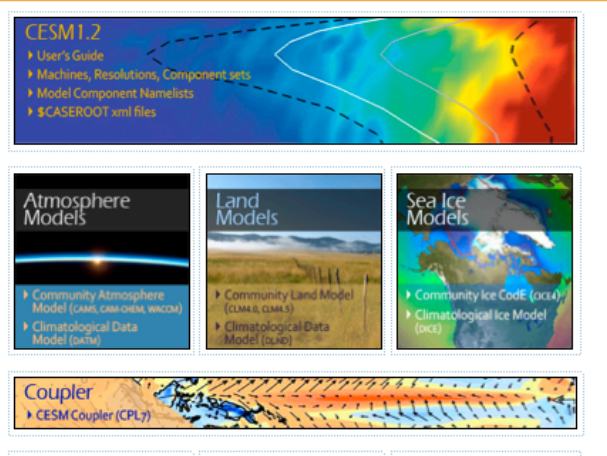

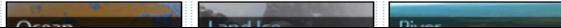

#### **CESM PROJECT**

The Community Earth System Model<br>(CESM) is a fully-coupled, global<br>climate model that provides stateof-the-art computer simulations of<br>the Earth's past, present, and future climate states.

CESM is sponsored by the National Science Foundation (NSF) and the<br>U.S. Department of Energy (DOE).<br>Administration of the CESM is maintained by the Climate and Global<br>Dynamics Division (CGD) at the<br>National Center for Atmospheric<br>Research (NCAR).

#### **MODEL SOURCE CODE**

**Copyright and Terms of Use** All CESM source code is subject to<br>the following Copyright Notice and Disclaimer

#### **Acquiring the Release Code**

The source code for CESM releases i<mark>f</mark> The source code for Cesim Feeast<br>distributed through a public<br>Subversion code repository. This<br>code can be checked out using Subversion client software, such as the command tool svn, or simply v<br>the latest version with a web

A short registration is required to<br>access the repository. After stering, you will receive an email containing a user name and password that is necessary to gain access to<br>that is necessary to gain access to<br>the repository.

Acquistion of the code is more fully described in the most recent version<br>of the CESM1.2 User's Guide.

#### **REPORTING A PROBLEM**

If you have any problems, please first<br>read the User's Guide including the<br>sections on FAQs and Use Cases. Please also refer to the <mark>CESM</mark><br>Bulletin Board, which is in place to facilitate communication within the<br>CESM community. Finally, please also refer to the Release Notes entries<br>that are provided with every release and release update. If questions or<br>problems still exist, then please send<br>an email to cesm-help@gd.ucar.edu.<br>Support questions will be answered<br>as resources are available.

#### **CESM SUPPORT POLICY**

CESM Support Policy - Nove<mark>mb</mark>er<br>2012

### • **Right hand column has a link to the registration page, click on it**

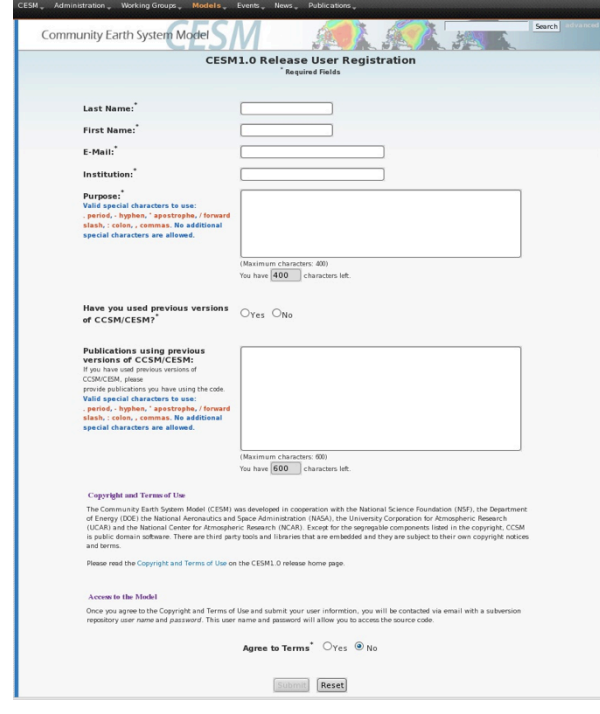

• **Register -- you will be emailed a username and password** 

# **Basic Work Flow (***or how to set up and run an experiment)*

### • **One-Time Setup Steps**

- **(A) Registration**
- **(B) Download the CESM code**
- **(C) Create an Input Data Root Directory**
- **(D) Porting**

## • **Creating & Running a Case**

- **(1) Create a New Case**
- **(2) Invoke cesm\_setup**
- **(3) Build the Executable**
- **(4) Run the Model and Output Data Flow**

# **(B) Download the Source Code**

• **Code and input datasets are in Subversion repositories (\*) https://svn-ccsm-release.cgd.ucar.edu/model\_versions https://svn-ccsm-models.cgd.ucar.edu/cesm1/release\_tags** 

• **List the versions available on the CESM repository svn list https://svn-ccsm-models.cgd.ucar.edu/cesm1/release\_tags** 

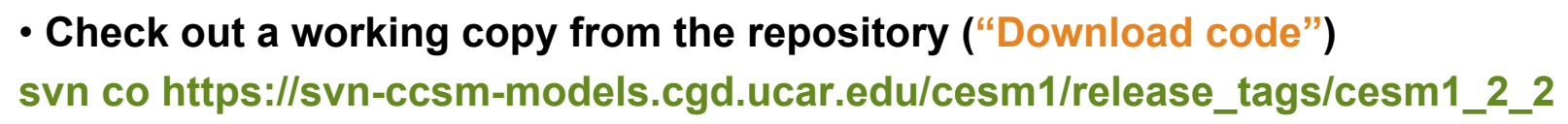

**(\*) You can get subversion at http://subversion.apache.org/** 

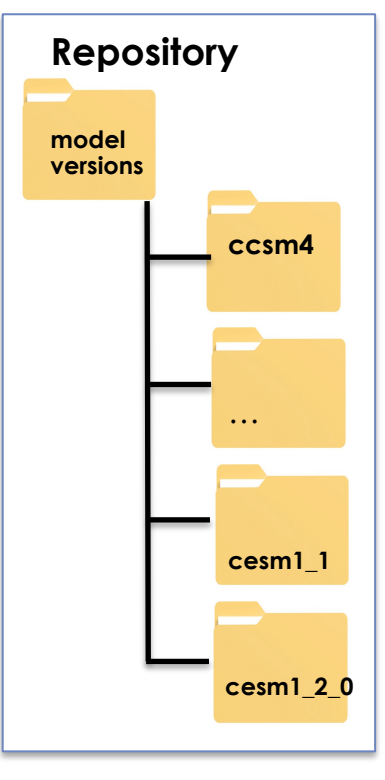

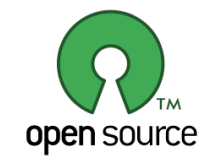

### **Overview of Directories (after initial model download)**

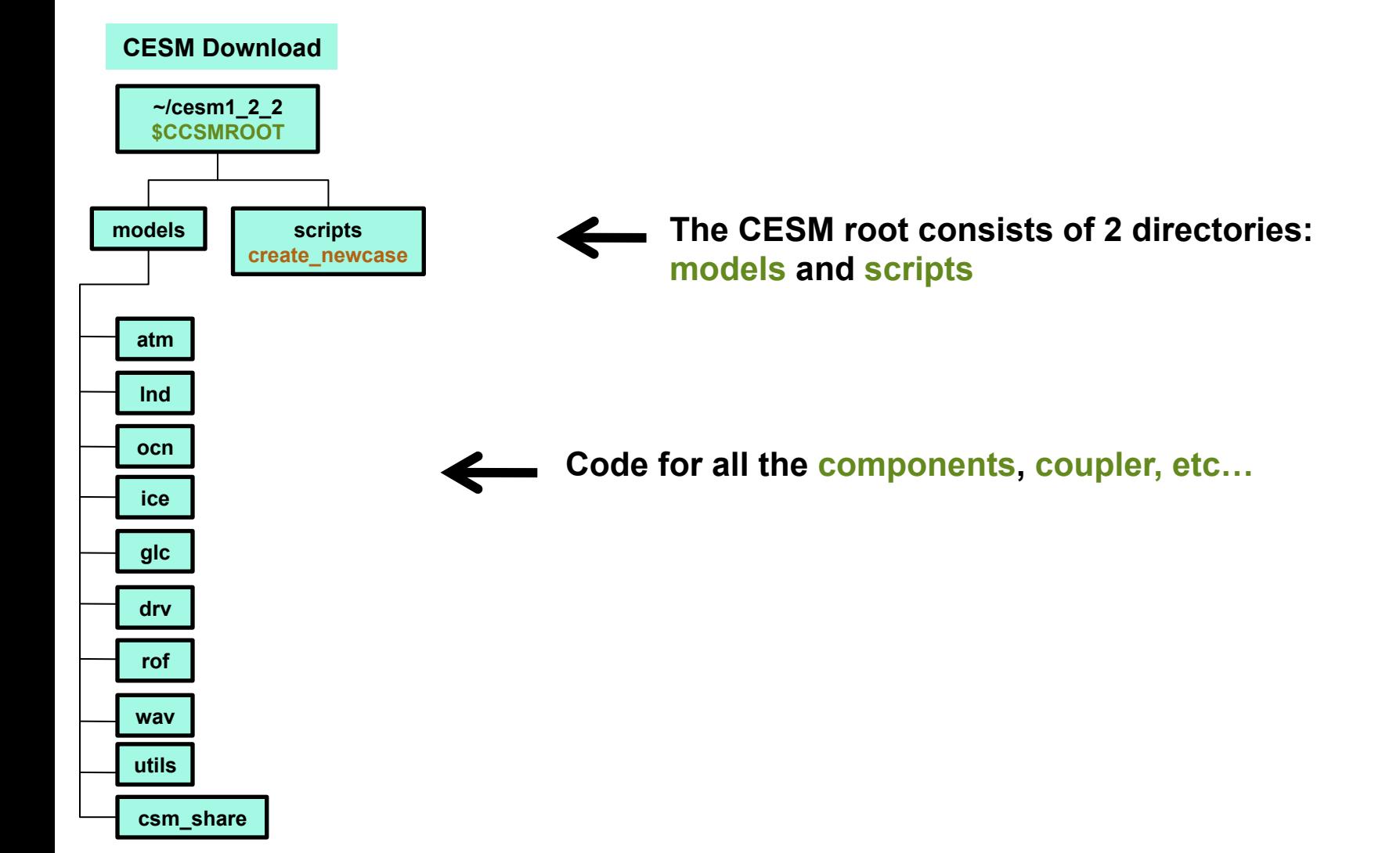

# **Basic Work Flow (***or how to set up and run an experiment)*

### • **One-Time Setup Steps**

- **(A) Registration**
- **(B) Download the CESM code**
- **(C) Create an Input Data Root Directory (D) Porting**

## • **Creating & Running a Case**

- **(1) Create a New Case**
- **(2) Invoke cesm\_setup**
- **(3) Build the Executable**
- **(4) Run the Model and Output Data Flow**

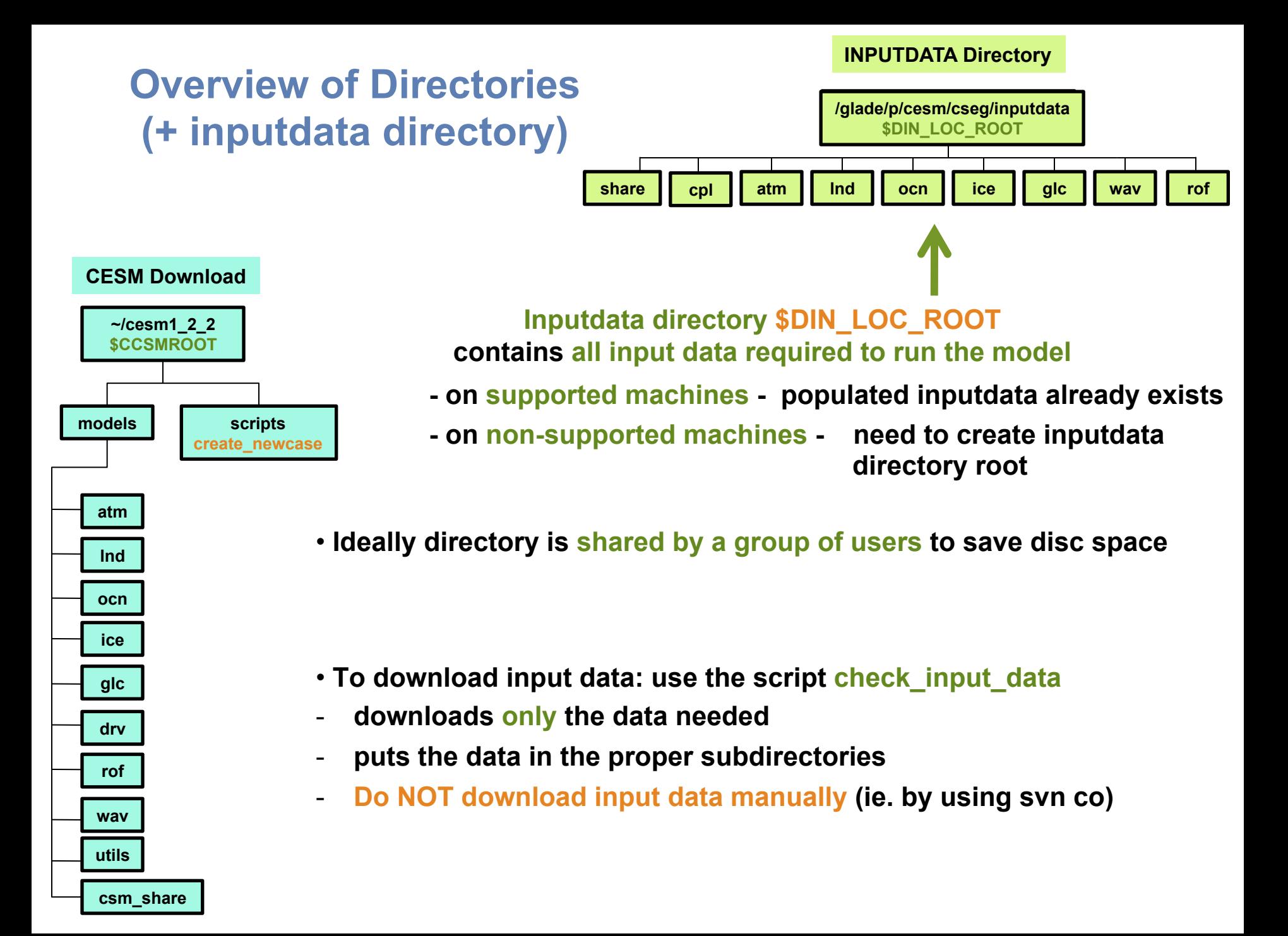

# **Basic Work Flow**

**(***or how to set up and run an experiment)* 

### • **One-Time Setup Steps**

- **(A) Registration**
- **(B) Download the CESM code**
- **(C) Create an Input Data Root Directory**

**(D) Porting** 

### • **Creating & Running a Case**

- **(1) Create a New Case**
- **(2) Invoke cesm\_setup**
- **(3) Build the Executable**
- **(4) Run the Model and Output Data Flow**

## **(D) Porting**

- **On supported machines - no porting is necessary** 

### - **On new machines – porting needs to be done**

### **Porting details are outside the scope of this tutorial**

### **User's Guide**

**Porting and Validating CESM on a new platform**

Home » CESM Models » CESM1.2 Series Public Release

#### **CESM1.2 SERIES PUBLIC RELEASE**

#### **ABOUT THIS RELEASE SERIES**

The CESM1.2 release has numerous new key features among which are the addition of CLM4.5, new science changes to CAM5 running with the CAM-SE dynamical core, and new scripting infrastructure for the generation of component sets, grids and model testing.

#### **CESM1.2 SERIES RELEASE NOTES**

Please read the CESM1.2 Series Release Notes which includes What's New - Science, What's New -Software, Answer-Changing Features, Supported Machines, and Known Problems. The new scripting infrastructure is described in detail in the CESM1.2 User's Guide.

#### **SCIENTIFIC VALIDATION**

Scientific validation consists of a multi-decadal model run of the given component set at the target resolution, followed by scientific review of the model output diagnostics. All scientifically supported component sets are also accompanied by diagnostic and model output data. Validated CESM1.2 model results and diagnostics will be added to the CESM1.2 website as they become available.

#### What version of the model should I use?

For a scientifically supported target component set and resolution, please refer to the Scientifically Validated Configurations for that target configuration. For component sets and resolutions that are not scientifically validated in any supported release (e.g. cesm1.0.5 and cesm1.1.1), CSEG strongly urges you to use the latest model release (in this case cesm1.2.0).

#### **DIAGNOSTIC PACKAGES AND NAMING CONVENTIONS**

- · Post Processing Utilities
- . Model File Naming Conventions
- Experiment Case Naming Conventions

#### **MODEL DOCUMENTATION**

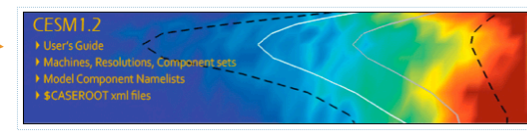

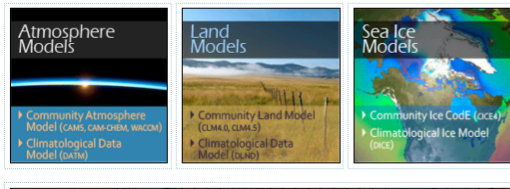

1989999999999999 Coupler . . *. . . .* .

**CESM PROJECT** The Community Earth System Model (CESM) is a fully-coupled, global<br>climate model that provides stateof-the-art computer simulations of the Earth's past, present, and future climate states.

CESM is sponsored by the Nationa<br>Science Foundation (NSF) and the U.S. Department of Energy (DOE)<br>Administration of the CESM is maintained by the Climate and Global<br>Dynamics Division (CGD) at the<br>National Center for Atmospheric Research (NCAR).

#### **MODEL SOURCE CODE**

Copyright and Terms of Use **Copyright and Terms of Ose**<br>All CESM source code is subject to<br>the following Copyright Notice and<br>Disclaimer.

#### Acquiring the Release Code

The source code for CESM releases is The source code ror CESMTeteases is<br>distributed through a public<br>Subversion code repository. This<br>code can be checked out using<br>subversion client software, such as<br>the command tool swn, or simply view<br>the command tool swn,

A short registration is required to<br>access the repository. After registering, you will receive an email containing a user name and password<br>that is necessary to gain access to the repository.

Acquistion of the code is more fully<br>described in the most recent version<br>of the CESM1.2 User's Guide.

#### **REPORTING A PROBLEM**

If you have any problems, please first<br>read the User's Guide including the<br>sections on FAQs and Use Cases. Securius on FAQs and Use CESM<br>**Bulletin Board, which is in place to**<br>**Bulletin Board, which is in place to**<br>**Facilitate communication within the** Facture community. Finally, please also<br>refer to the Release Notes entries<br>that are provided with every release<br>and release update. If questions or and release update. In questionis on<br>an email to cesm-help@cgd.ucar.edu<br>an email to cesm-help@cgd.ucar.edu<br>Support questions will be answered

## **Work Flow: Super Quick Start**

### **CESM can be run with a set of 4 commands**

**Set of commands to build and run the model on a supported machine: "yellowstone"** 

```
# one time step 
    mkdir ~/cases
    # go into scripts directory into the source code download 
    cd /glade/p/cesm/tutorial/cesm1_2_2.tutorial/scripts 
    # (1) create a new case in the directory "cases" in your home directory 
    ./create_newcase -case ~/cases/b.day1.0 -res T31_g37 -compset B1850CN -mach yellowstone
    # go into the case you just created in the last step 
    cd ~/cases/b.day1.0 
    # (2) invoke cesm_setup
    ./cesm_setup
    # (3) build the executable 
    ./b.day1.0.build 
    # (4) submit your run to the batch queue 
    ./b.day1.0.submit
                                                                   It is that easy !
(1) 
(2) 
(3) 
(4)
```
# **Basic Work Flow**

**(***or how to set up and run an experiment)* 

### • **One-Time Setup Steps**

- **(A) Registration**
- **(B) Download the CESM code**
- **(C) Create an Input Data Root Directory**
- **(D) Porting**

## • **Creating & Running a Case**

- **(1) Create a New Case**
- **(2) Invoke cesm\_setup**
- **(3) Build the Executable**
- **(4) Run the Model and Output Data Flow**

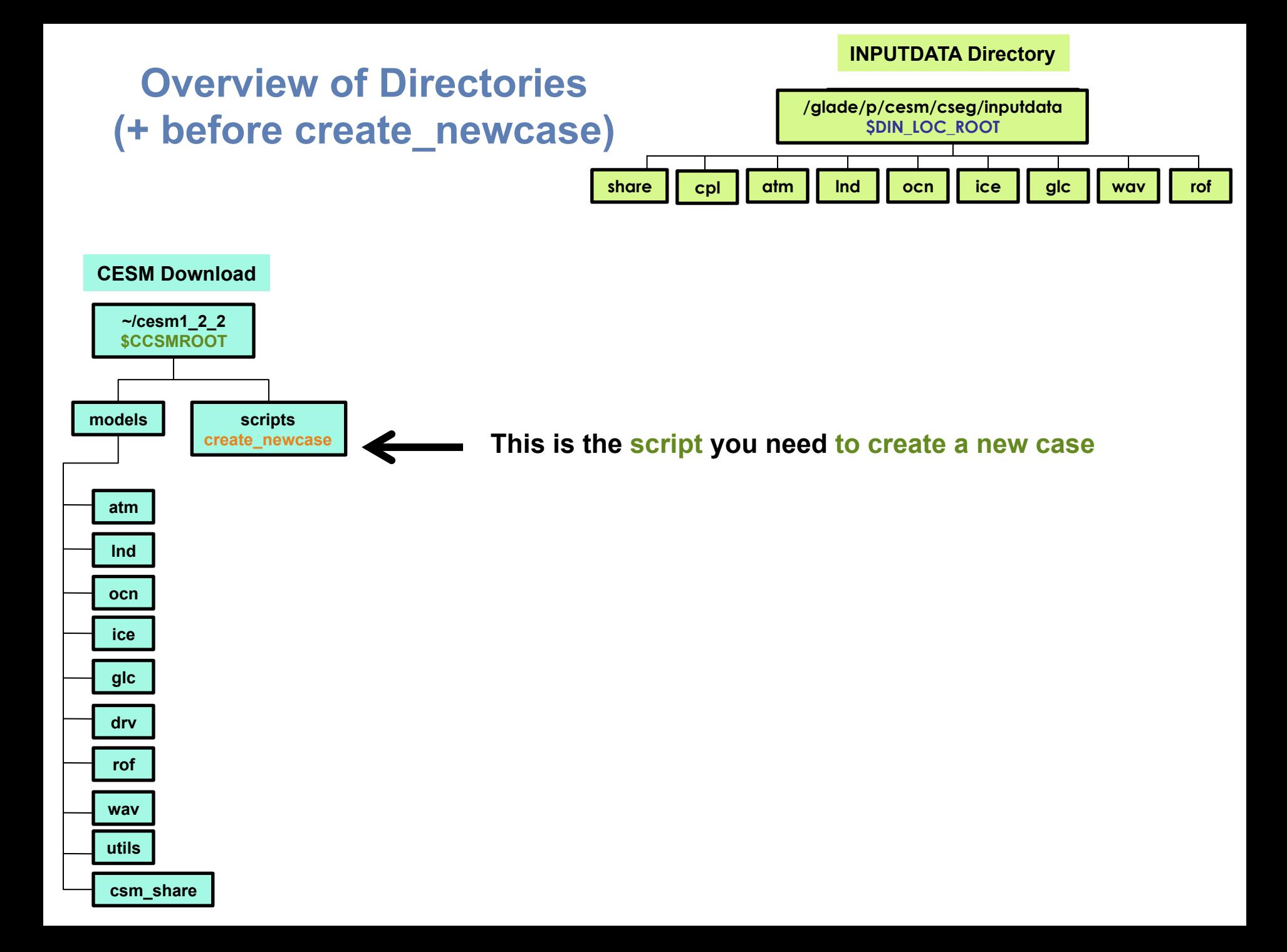

## **Work Flow: Super Quick Start**

**Set of commands to build and run the model on a supported machine: "yellowstone"** 

**# go into scripts directory into the source code download cd /glade/p/cesm/tutorial/cesm1\_2\_2.tutorial/scripts** 

**# (1) create a new case in the directory "cases" in your home directory ./create\_newcase -case ~/cases/b.day1.0 -res T31\_g37 -compset B1850CN -mach yellowstone**

**# go into the case you just created in the last step cd ~/cases/b.day1.0/** 

**# (2) invoke cesm\_setup ./cesm\_setup**

**# (3) build the executable ./b.day1.0.build** 

**# (4) submit your run to the batch queue ./b.day1.0.submit**

## **(1) Create a new case**

**In the scripts directory, create\_newcase is the tool that generates a new case.** 

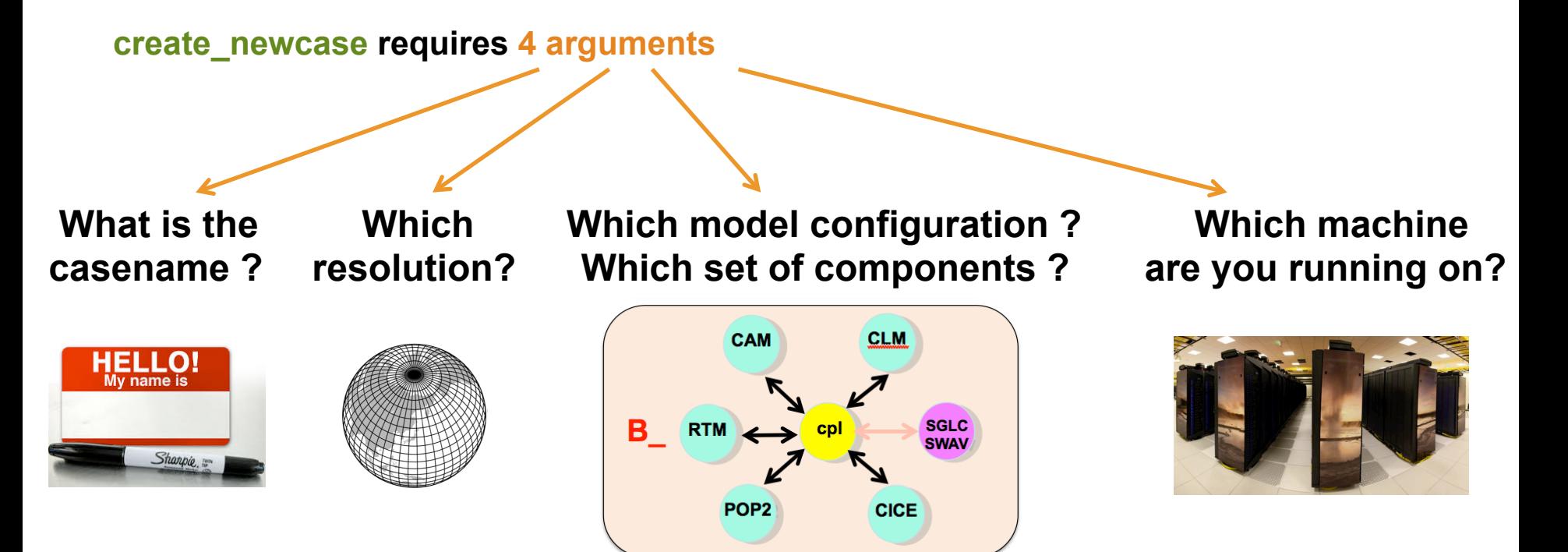

**create\_newcase requires 4 arguments** 

**create\_newcase -case ~/cases/b.day1.0 -res T31\_g37 -compset B1850CN -mach yellowstone**

**create\_newcase requires 4 arguments** 

**create\_newcase -case ~/cases/b.day1.0 -res T31\_g37 -compset B1850CN -mach yellowstone**

 **What is the casename ?**

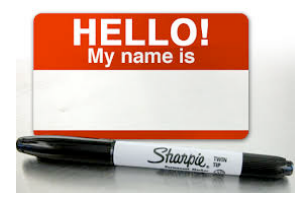

**case specifies the name and location of the case being created ~/cases/b.day1.0** 

### **create\_newcase requires 4 arguments**

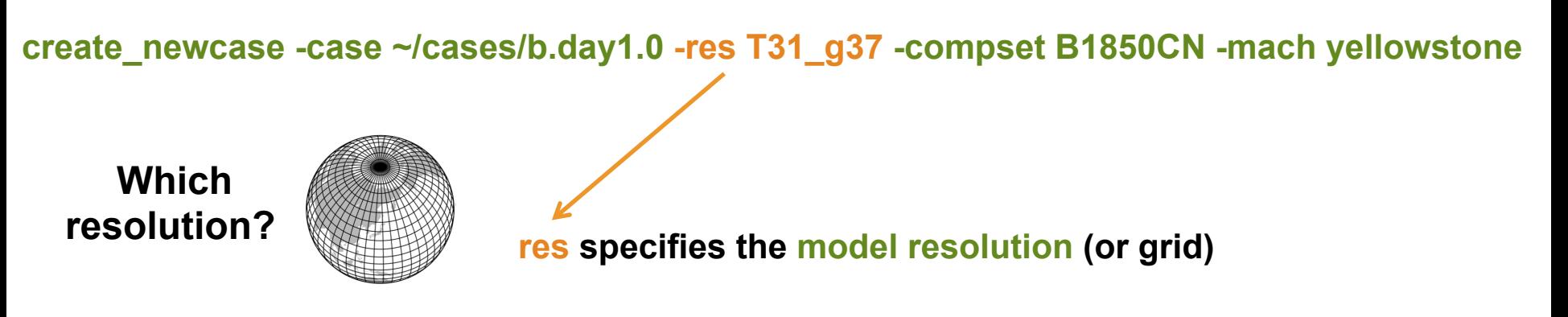

### **New grid naming convention**

**Each model resolution can be specified by its alias, short name and long name.** 

**Example of equivalent alias, short name and long name:** 

- **alias: T31\_g37 (atm/lnd\_ocn/ice)**
- **short name: T31\_gx3v7**
- **long name = a%T31\_l%T31\_oi%gx3v7\_r%r05\_m%gx3v7\_g%null\_w%null**

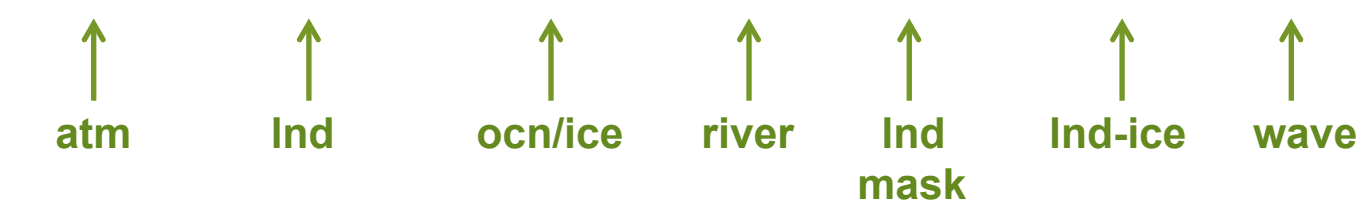

### **create\_newcase requires 4 arguments**

**create\_newcase -case ~/cases/b.day1.0 -res T31\_g37 -compset B1850CN -mach yellowstone**

### **Which component set ?**

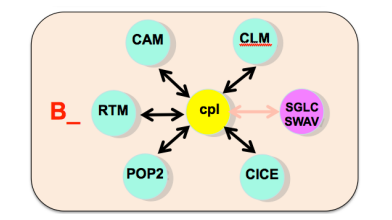

**compset specifies the "component set"** 

**Component set specifies component models, forcing scenarios and physics options for those models** 

### **New compset naming convention**

**Each model compset can be specified by its alias, short name and long name. Example of equivalent alias, short name and long name:** 

- **alias: B1850CN**
- **short name: B\_1850\_CN**
- **long name = 1850\_CAM4\_CLM40%CN\_CICE\_POP2\_RTM\_SGLC\_SWAV**

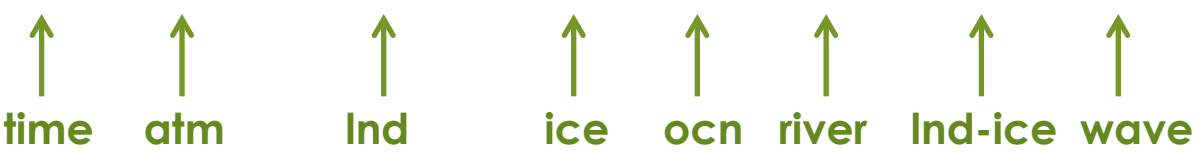

## **More on CESM component sets**

**Plug and play of components with different component models** 

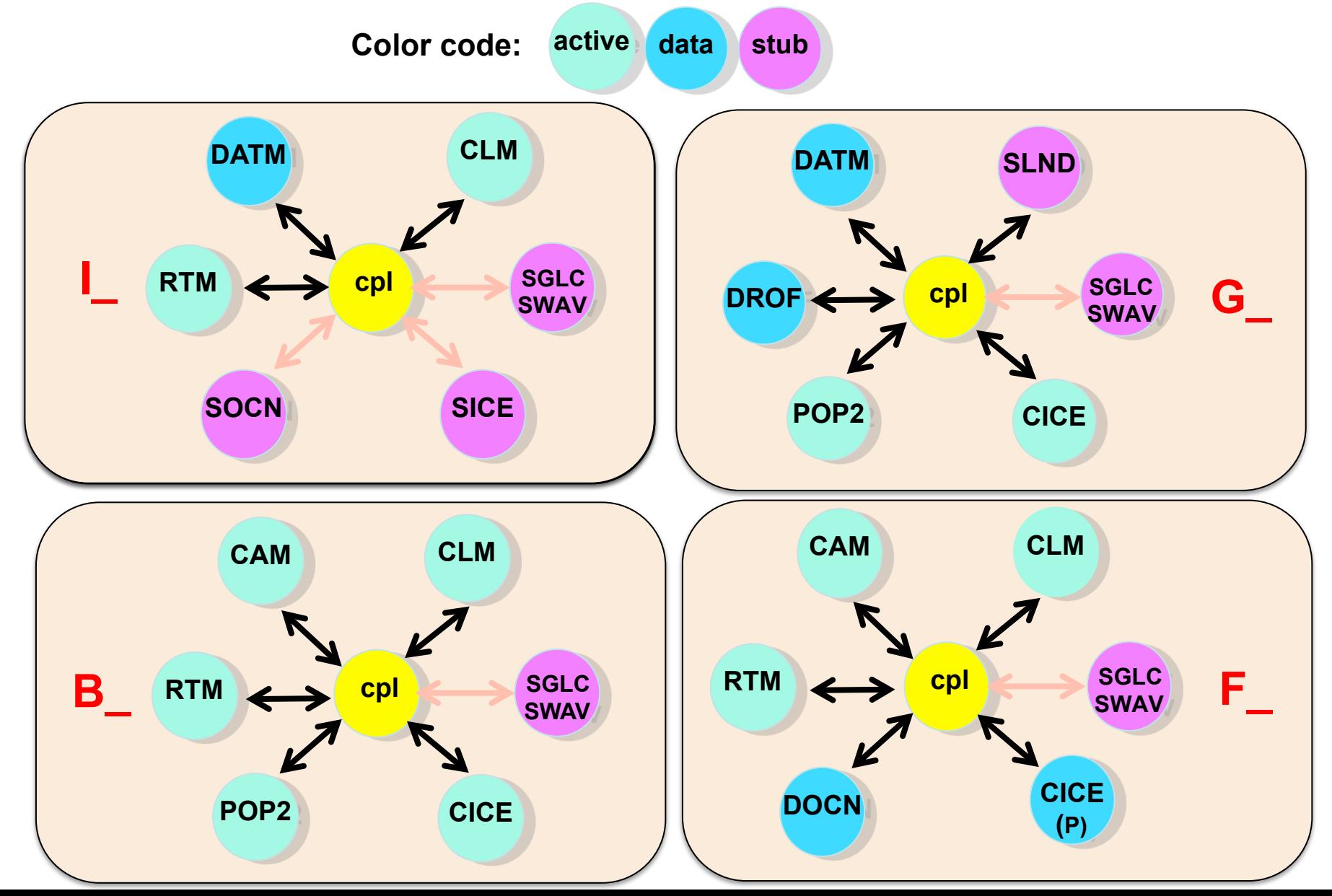

**create\_newcase requires 4 arguments** 

**create\_newcase -case ~/cases/b.day1.0 -res T31\_g37 -compset B1850CN -mach yellowstone**

**Which machine are you running on?** 

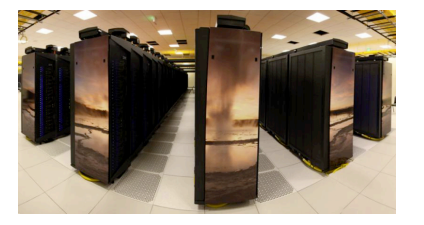

**mach specifies the machine that will be used.** 

**"supported" machines tested regularly, eg. yellowstone, titan, hopper, intrepid** 

### **Valid Values for res, compset, and mach**

### **Command line to list all the valid choices for grids, compsets and machines**

**./create\_newcase -list <type>** 

**with type can be [compsets, grids, machines]** 

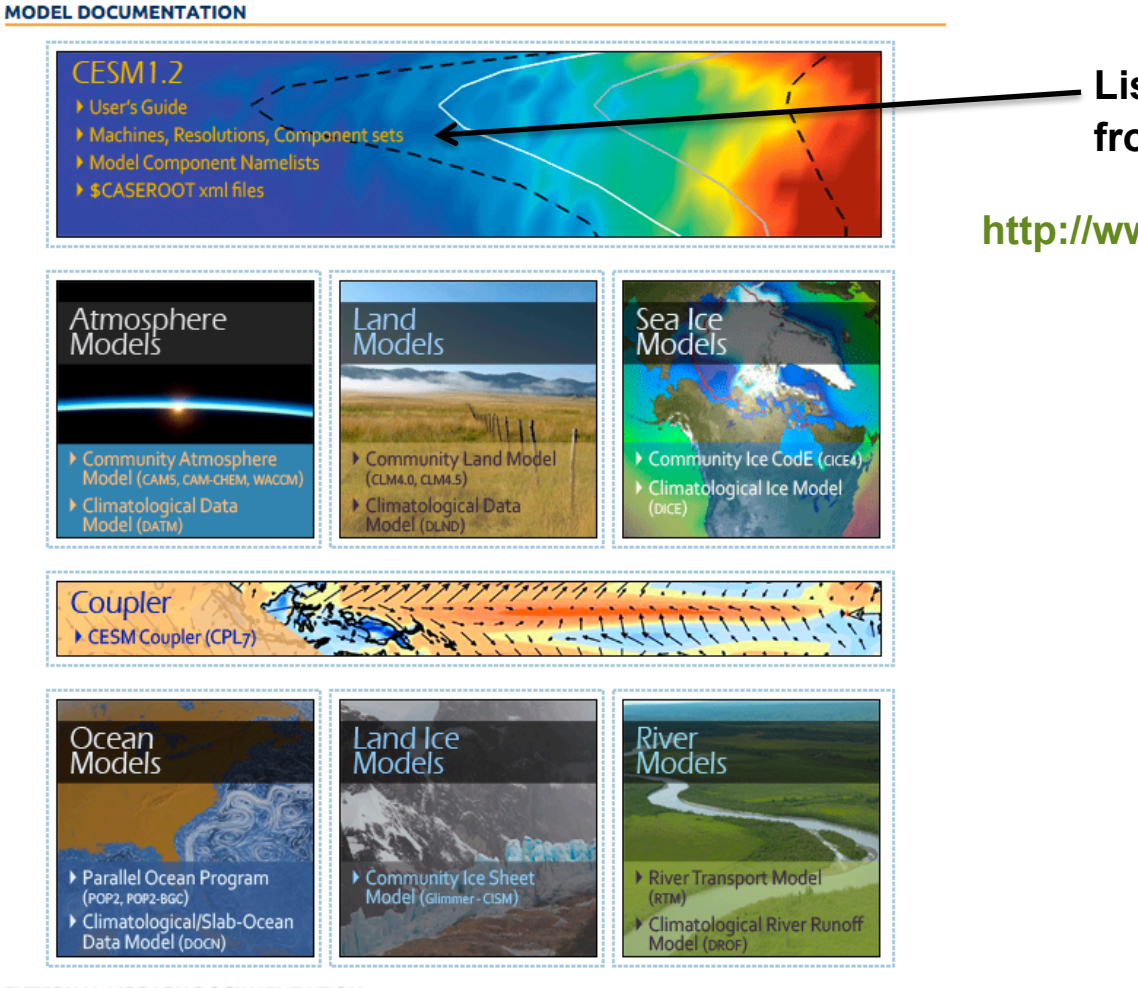

### **List of valid values is also available from the CESM website**

### **http://www.cesm.ucar.edu/models/cesm1.2/**

### **About create\_newcase**

### **./create\_newcase –help lists all the available options**

**Most often only four options are used: case, compset, res, and mach** 

cd …/cesm1\_2\_2.tutorial/scripts/ ./create newcase -help

#### **SYNOPSIS**

create newcase [options] OPTIONS

> User supplied values are denoted in angle brackets  $(\langle \rangle)$ . Any value that contains white-space must be quoted. Long option names may be supplied with either single or double leading dashes. A consequence of this is that single letter options may NOT be bundled.

**required arguments**

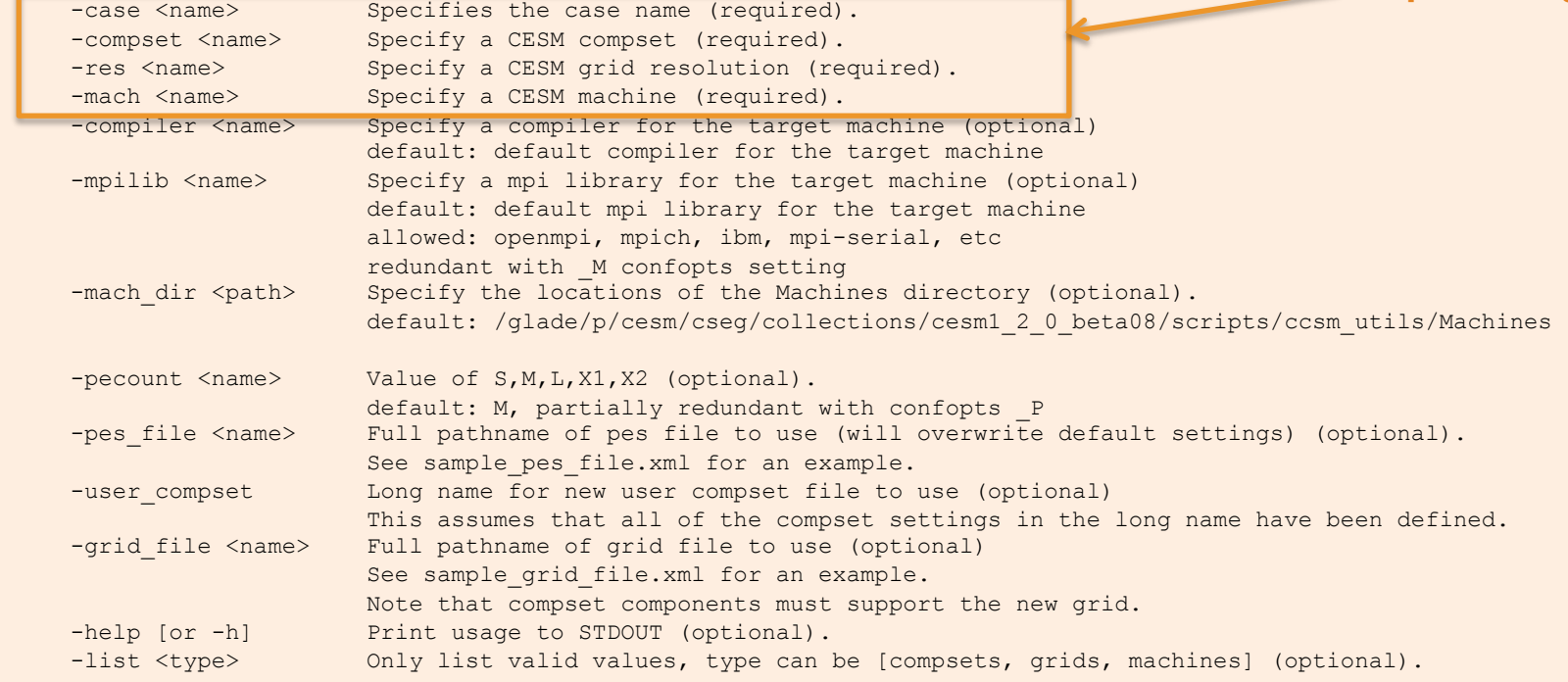

## **Result of running create\_newcase**

### **./create\_newcase –case ~/cases/b.day1.0 -res T31\_g37 \ -compset B1850CN -mach yellowstone**

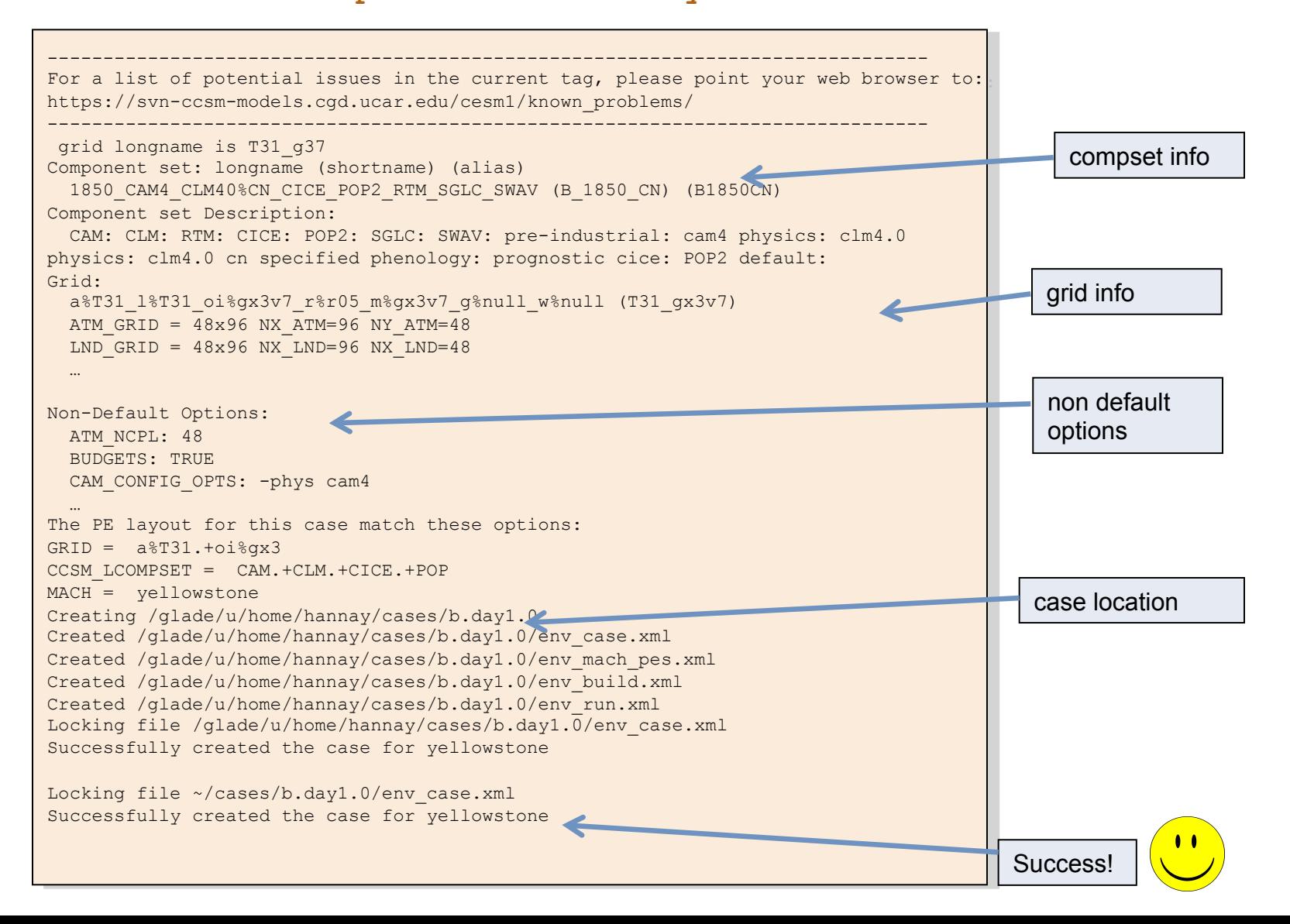

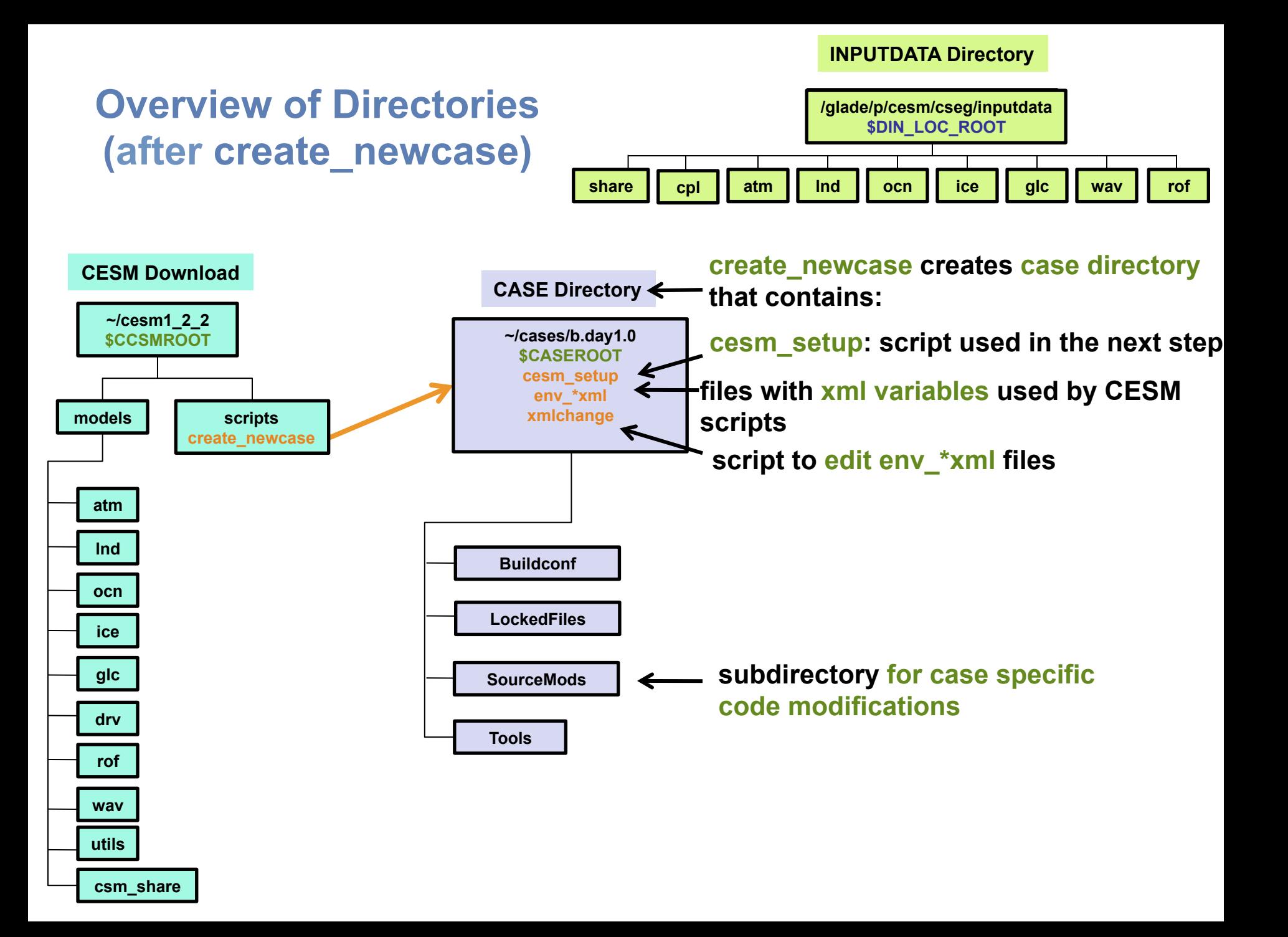

## **About env\_\*.xml files**

• **env\_\*.xml contains variables used by scripts -- some can be changed by the user** 

- **env\_case.xml: set by create\_newcase and cannot be modified**
- **env\_mach\_pes.xml : specifies layout of components**
- **env\_build.xml: specifies build information**
- env\_run.xml : sets run time information (such as length of run, frequency of restarts, ...)  **User interacts with this file most frequently**
- • **Here's a snippet of the env\_run.xml file**

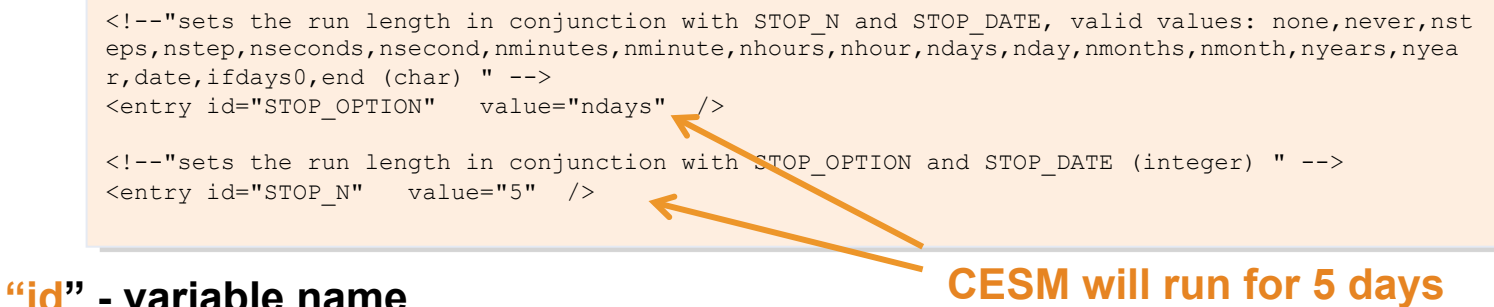

**"value" – variable value**

• **To modify a variable in an xml file – use xmlchange xmlchange STOP\_N=20** 

# **Basic Work Flow**

**(***or how to set up and run an experiment)* 

### • **One-Time Setup Steps**

- **(A) Registration**
- **(B) Download the CESM code**
- **(C) Create an Input Data Root Directory**
- **(D) Porting**

### • **Creating & Running a Case**

- **(1) Create a New Case**
- **(2) Invoke cesm\_setup**
- **(3) Build the Executable**
- **(4) Run the Model and Output Data Flow**

## **Work Flow: Super Quick Start**

**Set of commands to build and run the model on a supported machine: "yellowstone"** 

**# go into scripts directory into the source code download cd /glade/p/cesm/tutorial/cesm1\_2\_2.tutorial/scripts** 

**# (1) create a new case in the directory "cases" in your home directory ./create\_newcase -case ~/cases/b.day1.0 -res T31\_g37 -compset B1850CN -mach yellowstone**

**# go into the case you just created in the last step cd ~/cases/b.day1.0/** 

**# (2) invoke cesm\_setup ./cesm\_setup**

**# (3) build the executable ./b.day1.0.build** 

**# (4) submit your run to the batch queue ./b.day1.0.submit**

### **About cesm\_setup**

```
./cesm_setup –help
```
#### **SYNOPSIS**

 Creates Macros file for target machine if it does not exist Creates user nl xxx files for target components (and number of instances) if they do not exist

Creates batch run script (case.run) for target machine

USAGE

cesm\_setup [options]

#### **OPTIONS**

-help [or -h] Print usage to STDOUT.

-clean Removes the batch run script for target machines Macros and user nl xxx files are never removed by cesm setup - you must remove them manually

## **Calling cesm\_setup**

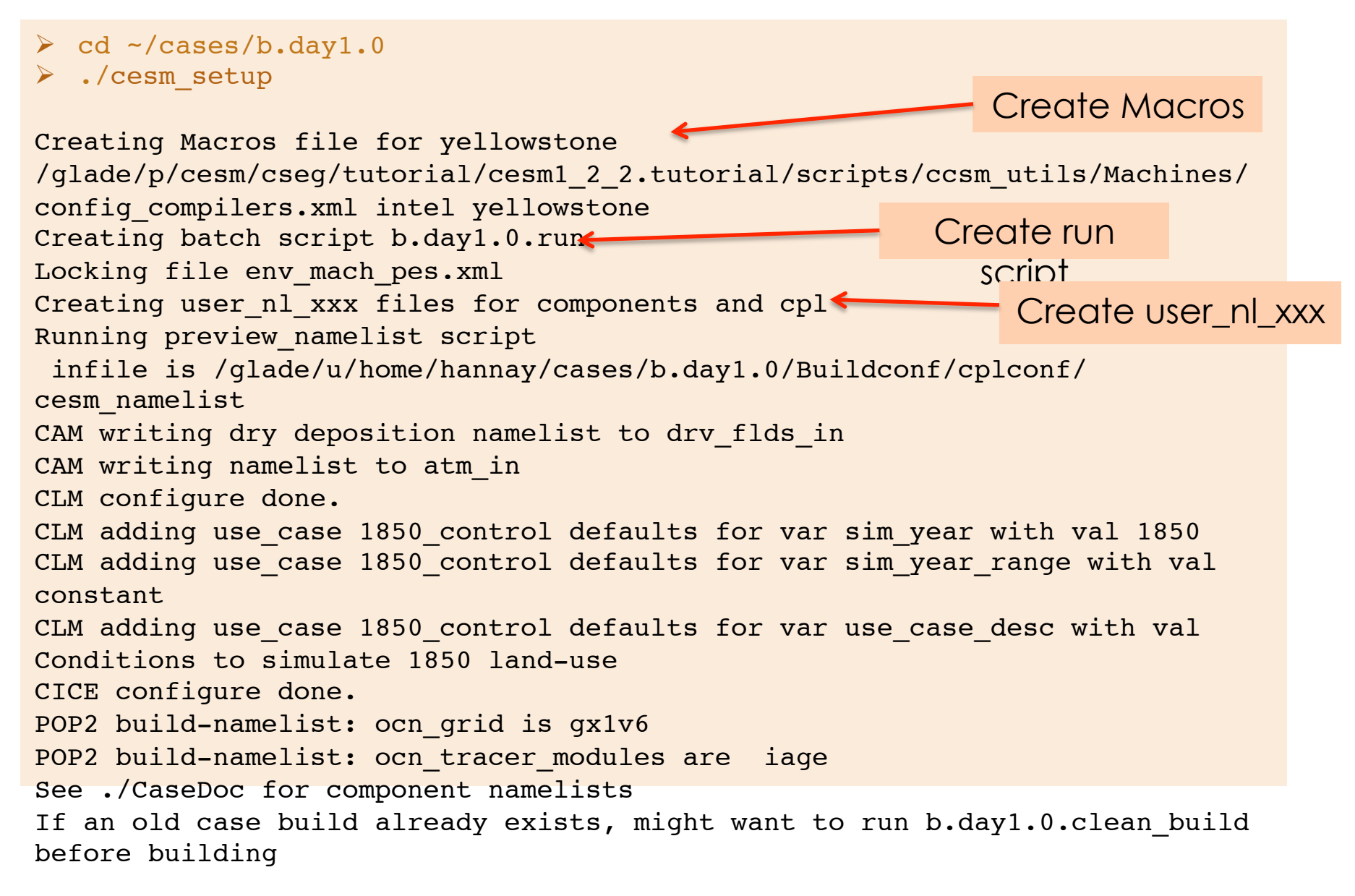

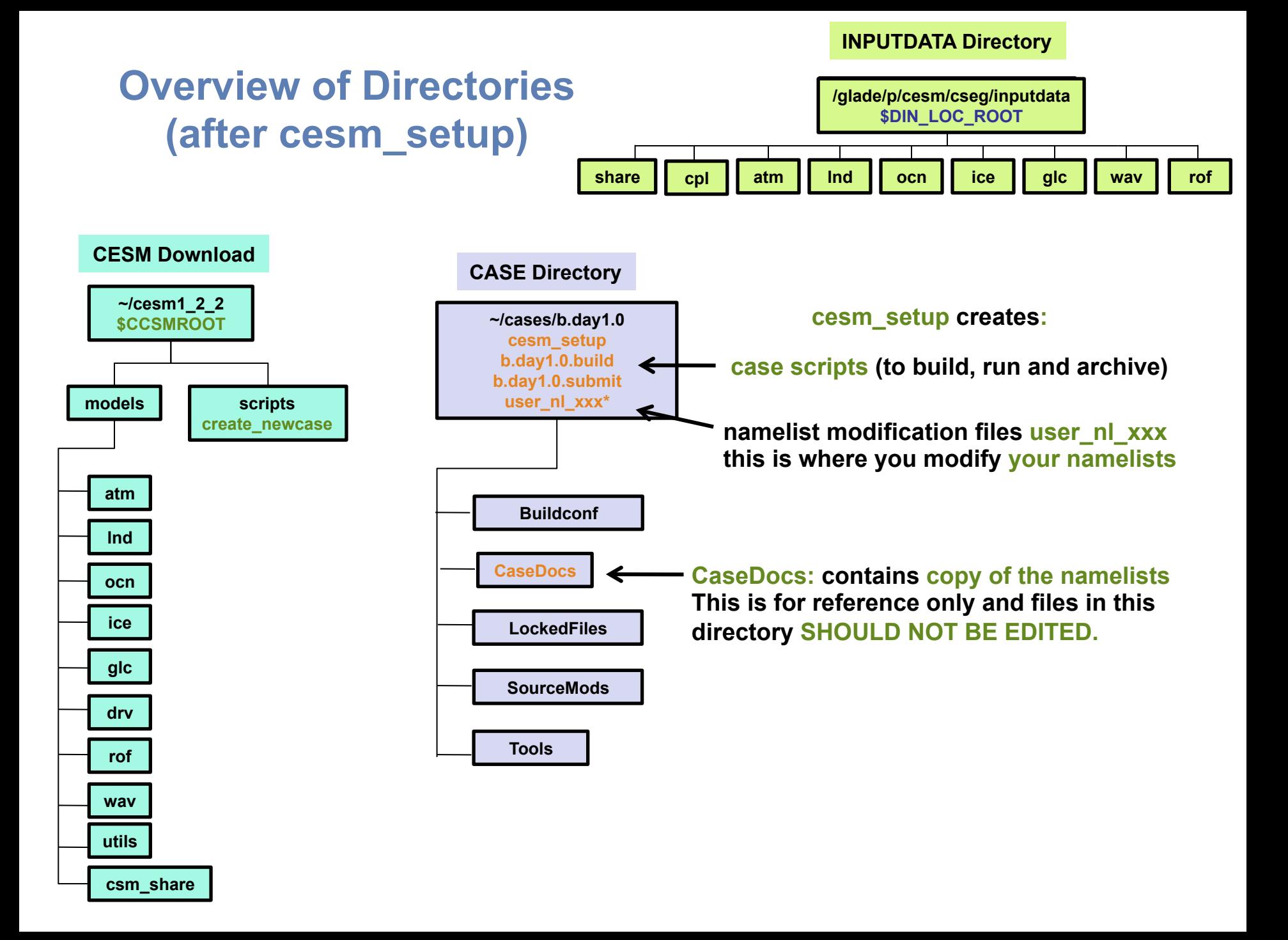

# **Basic Work Flow**

**(***or how to set up and run an experiment)* 

### • **One-Time Setup Steps**

- **(A) Registration**
- **(B) Download the CESM code**
- **(C) Create an Input Data Root Directory**
- **(D) Porting**

## • **Creating & Running a Case**

- **(1) Create a New Case**
- **(2) Invoke cesm\_setup**
- **(3) Build the Executable**
- **(4) Run the Model and Output Data Flow**

## **Work Flow: Super Quick Start**

**Set of commands to build and run the model on a supported machine: "yellowstone"** 

**# go into scripts directory into the source code download cd /glade/p/cesm/tutorial/cesm1\_2\_2.tutorial/scripts** 

**# (1) create a new case in the directory "cases" in your home directory ./create\_newcase -case ~/cases/b.day1.0 -res T31\_g37 -compset B1850CN -mach yellowstone**

**# go into the case you just created in the last step cd ~/cases/b.day1.0/** 

**# (2) invoke cesm\_setup ./cesm\_setup**

**# (3) build the executable ./b.day1.0.build** 

**# (4) submit your run to the batch queue ./b.day1.0.submit**

## **Build the Model**

- • **Modifications before build** 
	- • **Change env\_build.xml values** *before* **running \*.build**
	- • **Introduce any modified source code in SourceMods/ before building**
- • **To completely rebuild, run \*.clean\_build first**

### • **The \*.build script**

- • **Checks for missing input data**
- **Builds the individual component libraries and model executable**

### • **If any inputdata is missing,**

- • **Build aborts, but provides a list of missing files**
- • **Run ./check\_input\_data –export to acquire missing data**
- • **This will use svn to put required data in the inputdata directory**
- • **Then re-run build script**

## **Running the .build Script**

- • **Checks for missing input data**
- • **Aborts if any input data is missing**
- • **Builds the component model libraries and executable by running the**
- **\*.buildexe.csh scripts for each component**

![](_page_38_Picture_121.jpeg)

![](_page_39_Figure_0.jpeg)

**Basic Work Flow (***or how to set up and run an experiment)* 

### • **One-Time Setup Steps**

- **(A) Registration and Download**
- **(B) Create an Input Data Root Directory**
- **(C) Porting**

## • **Creating & Running a Case**

- **(1) Create a New Case**
- **(2) Invoke cesm\_setup**
- **(3) Build the Executable**
- **(4) Run the Model and Output Data Flow**

## **Work Flow: Super Quick Start**

**Set of commands to build and run the model on a supported machine: "yellowstone"** 

**# go into scripts directory into the source code download cd /glade/p/cesm/tutorial/cesm1\_2\_2.tutorial/scripts** 

**# (1) create a new case in the directory "cases" in your home directory ./create\_newcase -case ~/cases/b.day1.0 -res T31\_g37 -compset B1850CN -mach yellowstone**

**# go into the case you just created in the last step cd ~/cases/b.day1.0/** 

**# (2) invoke cesm\_setup ./cesm\_setup**

**# (3) build the executable ./b.day1.0.build** 

**# (4) submit your run to the batch queue ./b.day1.0.submit**

## **(4) Running the Model**

### **When you submit your jobs**

~cases/b.day1.0>b.day1.0.submit check\_case OK Job <959733> is submitted to queue <regular>

### **Use "bjobs" to check if job is running**

![](_page_42_Figure_4.jpeg)

![](_page_43_Figure_0.jpeg)

![](_page_44_Figure_0.jpeg)

## **Expert feature: create\_clone**

- • **The "create\_clone" tool copies an existing case to make a new copy.**
- • **Things that are copied:** 
	- **Most (not all) env\_\*.xml settings.**
	- **user\_nl\_xxx files**
	- • **Macros**
	- **SourceMods**
	- • **Batch system files**
	- **README.case**
- • **Not copied:** 
	- • **Logs**
	- • **Timing files**
- • **Invocation (from scripts directory):** 
	- **./create\_clone -clone ~/cases/b.day1.0 -case ~/cases/b.day1.2**

## **Best practices for copying cases**

- **Using "cp –R" does not work!**
- • **When using create\_clone, make sure that your changes will be minor:** 
	- • **Same version of the code!**
	- • **Same grid**
	- • **Same compset**
	- **Namelist/SourceMods changes not too complex.**

• **Document changes in your case directory so that they are easy to track: README.case is a great place.** 

• **If your changes are more complex, if you use multiple code versions, or if you have to create a great many cases at once, consider writing your own script to set up your cases.** 

## **More Information/Getting Help**

### **Model User Guides: http://www.cesm.ucar.edu/models/cesm1.2/**

![](_page_47_Picture_2.jpeg)

## **More Information/Getting Help**

### **CESM Bulletin Board: http://bb.cgd.ucar.edu/**

![](_page_48_Picture_8.jpeg)

## **More Information/Getting Help**

### **CESM tutorial: http://www.cesm.ucar.edu/events/tutorials/**

![](_page_49_Picture_2.jpeg)

# **Thank You!**

The NESL Mission is:

To advance understanding of weather, climate, atmospheric composition and processes; To provide facility support to the wider community; and, To apply the results to benefit society.

NCAR is sponsored by the National Science Foundation

![](_page_50_Picture_4.jpeg)

## **Day 1 Exercise 0**

- **This afternoon we will simply be introducing you to the system and running for the first time.**
- **Log in to yellowstone and run the following steps.**
- **Do the build step only if you have a compile card.**

```
# One time step 
mkdir ~/cases
# go into scripts directory into the source code download 
cd /glade/p/cesm/tutorial/cesm1_2_2.tutorial/scripts 
# (1) create a new case in the directory "cases" in your home directory 
./create_newcase -case ~/cases/b.day1.0 -res T31_g37 -compset B1850CN -mach yellowstone
# go into the case you just created in the last step 
cd ~/cases/b.day1.0 
# (2) invoke cesm_setup
./cesm_setup
# (3) build the executable 
./b.day1.0.build 
# (4) submit your run to the batch queue 
./b.day1.0.submit
```
## **Day 1 Exercises 1-2**

**# Exercise 1: Check on your case and resubmit when it is complete. bjobs cat cesm.stdout.\*** 

**# Changing options like STOP\_N and STOP\_OPTION would increase run length. ./xmlchange CONTINUE\_RUN=TRUE ./b.day1.0.submit** 

**# Note that if you make a mistake, you can kill the job using its ID number. # bkill <job\_id>** 

**# Exercise 2: create\_clone**

**# Go back to the scripts directory cd /glade/p/cesm/tutorial/cesm1\_2\_2.tutorial/scripts** 

**# Make a clone of the case** 

**./create\_clone -clone ~/cases/b.day1.0 -case ~/cases/b.day1.2** 

**# Take a look in the create\_clone directory.** 

# What is the value of CONTINUE\_RUN in the new directory (this is in env\_run.xml)? **# What does README.case look like? # What other files are copied over?** 

## **Notes for this tutorial**

- **There are a few things we will do this week that are different from running normally on yellowstone.**
	- **We will be using code in "/glade/p/cesm/tutorials" this week. Normally, you will use a version of the code in "/glade/p/cesm/collections", or check out your own version.** *The tutorial code refers to a special account key that will not work in the future!*
	- **Some of you will be building on caldera today. Normally, you would build on the yellowstone login nodes and run on the batch nodes, and use caldera only for data postprocessing and analysis.**
- **Some general tips:** 
	- **We will use short case directory names today, but in the future you may want to use longer names so that cases are easier to find. Typically, case names should include the compset, grid, and possibly a short name for the experiment.**
	- **While CESM is building, you can open a second terminal window and log in to yellowstone again. This allows you to look around or do other things while waiting for a job to complete.**

## **Further exercises**

- **Some suggestions if you finish early today:** 
	- **Look through the attached exercises from Adam Phillips to get a preview of Wednesday's topics.**
	- **Look through the user's guide and other information online. Try to get a feel for what information you would need to look up to set up your own cases.**
	- **Try using the "ncview" command on one of the history files in your run directory. This is a simple but useful tool for taking a quick look at output.**
	- **Look a quick look at the NCO utilities for manipulating netCDF files:**
	- **http://nco.sourceforge.net/nco.html**

# Day 1 Auxiliary Exercises

In Wednesday's lab session you will be learning how to run the various diagnostic packages. You will also learn about the types of tools that are commonly used on model output. Here are some exercises that you can do to prepare yourself for Wednesday's lab session.

- Go to the CESM1.0 experiments page: http://www.cesm.ucar.edu/experiments/cesm1.0/ Take a look at the available experiments and look at diagnostics output from the atmosphere, sea ice, land, and ocean diagnostics packages. Become familiar with the types of calculations the packages do.
- See http://www2.cesm.ucar.edu/working-groups/cvcwg/cvdp The **Climate Variability Diagnostics Package (CVDP)** is different from the other diagnostics packages in that it is usually run over an entire simulation and can be run on numerous simulations (CESM *and non-CESM data*) at once. The CVDP calculates the major modes of variability, trends, and provides a quantifiable metric table. Look at the website example comparisons.
- Go to http://climatedataguide.ucar.edu and explore the site. The **Climate Data Guide** contains information on over 150 different datasets, provides inter-dataset comparisons, and has dataset pros and cons evaluated by expert dataset users.
- The programming language **NCL** is used extensively within the CESM project. You will have the opportunity to run several NCL scripts on Wednesday. Take a look at the NCL Examples page to get an idea of the types of plots NCL can create: http://www.ncl.ucar.edu/Applications/